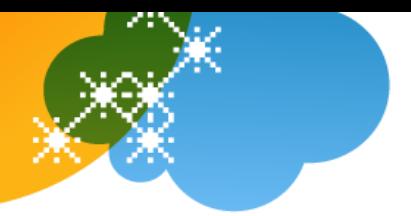

# **AT&T Voice DNA® Voicemail Quick Reference Guide**

## **Overview**

You can listen to your AT&T Voice DNA® voicemail messages using your Internet Protocol (IP) phone or any touch-tone phone (wireline or wireless). You can also have your messages sent to you as an email attachment, or you can access them through your AT&T Voice DNA User Dashboard. This guide provides the key information you need to set up and use voicemail from your phone with AT&T Voice DNA.

For information about accessing voicemail using the AT&T Voice DNA User Dashboard, see "Manage Messages" and "Manage Voicemail Settings" in online help.

**Note:** Only users who have the Premium feature package of AT&T Voice DNA have voicemail and access to the AT&T Voice DNA User Dashboard. Your organization determines which features you can use and access. If you have questions regarding features, check with your AT&T Voice DNA Administrator.

Your AT&T Voice DNA Administrator can provide the following important information:

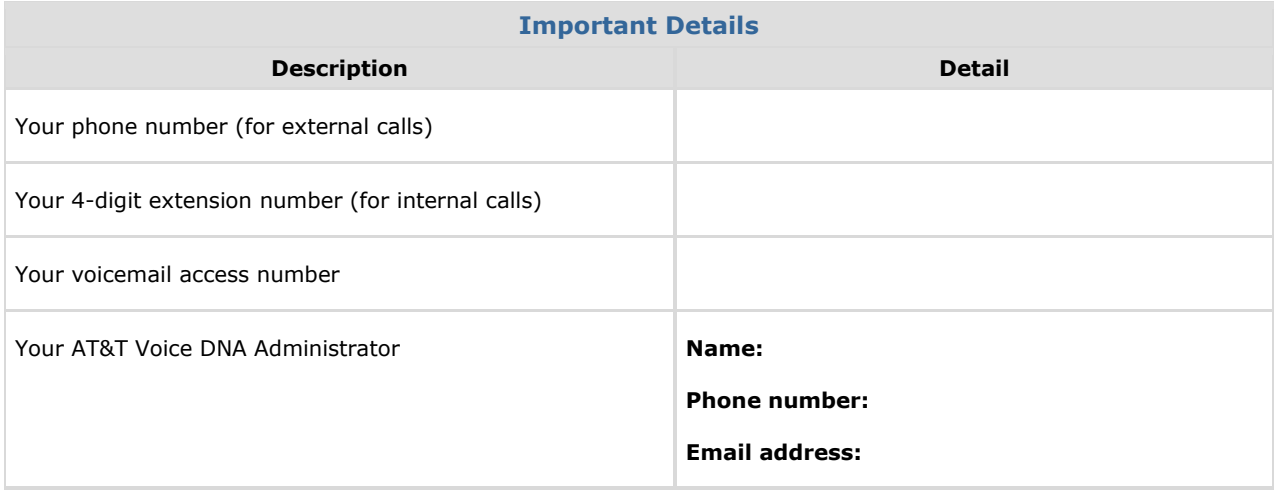

© 2012 AT&T Intellectual Property. All rights reserved.

AT&T, the AT&T logo and all other AT&T marks contained herein are trademarks of AT&T Intellectual Property and/or AT&T affiliated companies. All other marks contained herein are the property of their respective owners. The information in this document is provided by AT&T for informational purposes only. AT&T does not warrant the accuracy or completeness of the information or commit to issue updates or corrections to the information. AT&T is not responsible for any damages resulting from use of or reliance on the information.

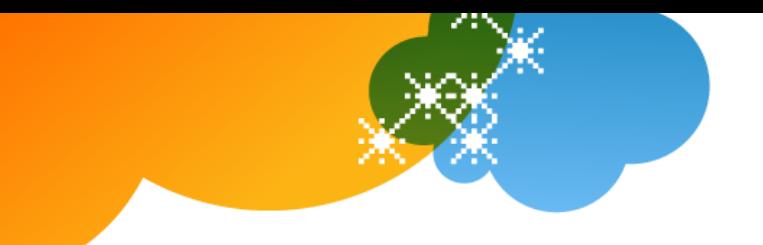

## **Phone Keypad Shortcuts**

AT&T Voice DNA voicemail offers the following shortcuts from your phone's keypad:

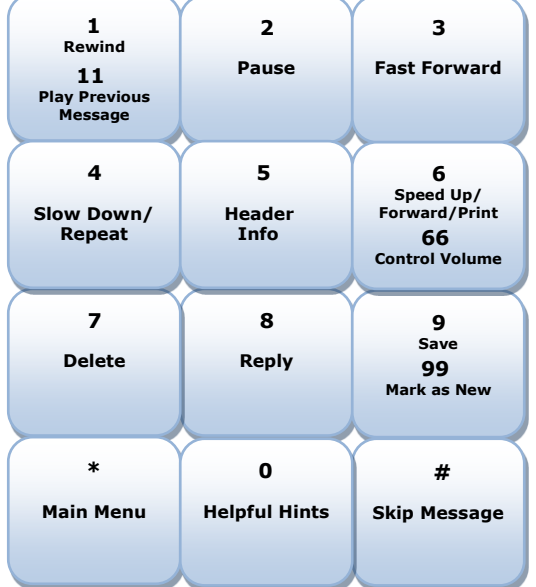

## **Setting Up Your Voice Mailbox**

Before you can start using voicemail, you need to set up your AT&T Voice DNA voice mailbox.

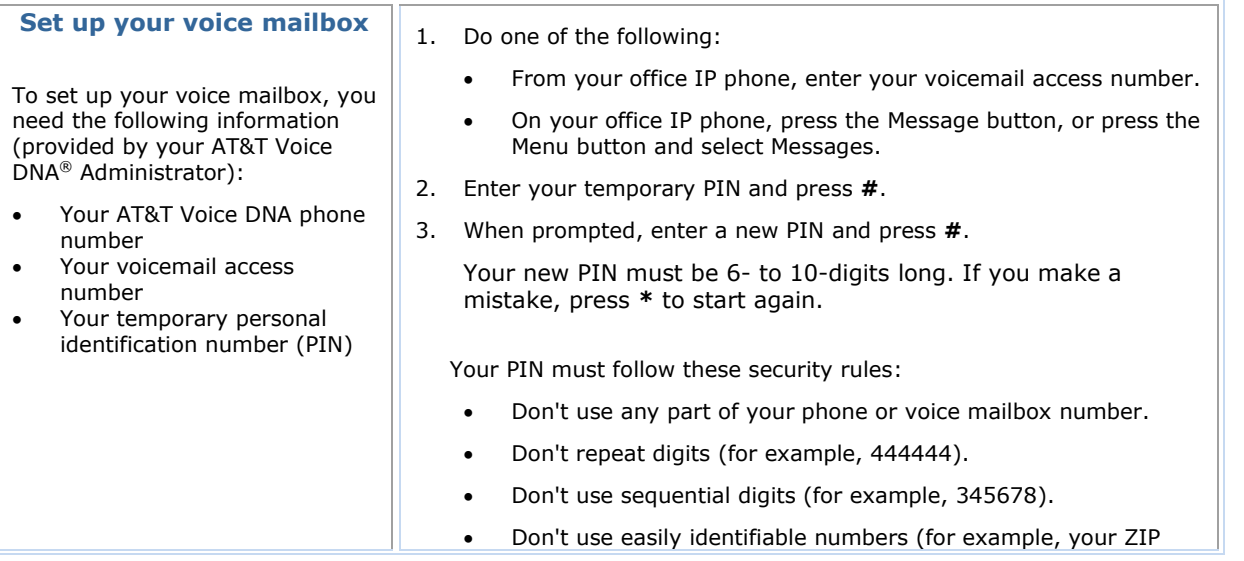

© 2012 AT&T Intellectual Property. All rights reserved. AT&T, the AT&T logo and all other AT&T marks contained herein are trademarks of AT&T Intellectual Property and/or AT&T affiliated companies. All other marks contained herein are the property of their respective owners. The information in this document is provided by AT&T for informational purposes<br>only. AT&T does not warrant the accuracy or completeness of the informatio

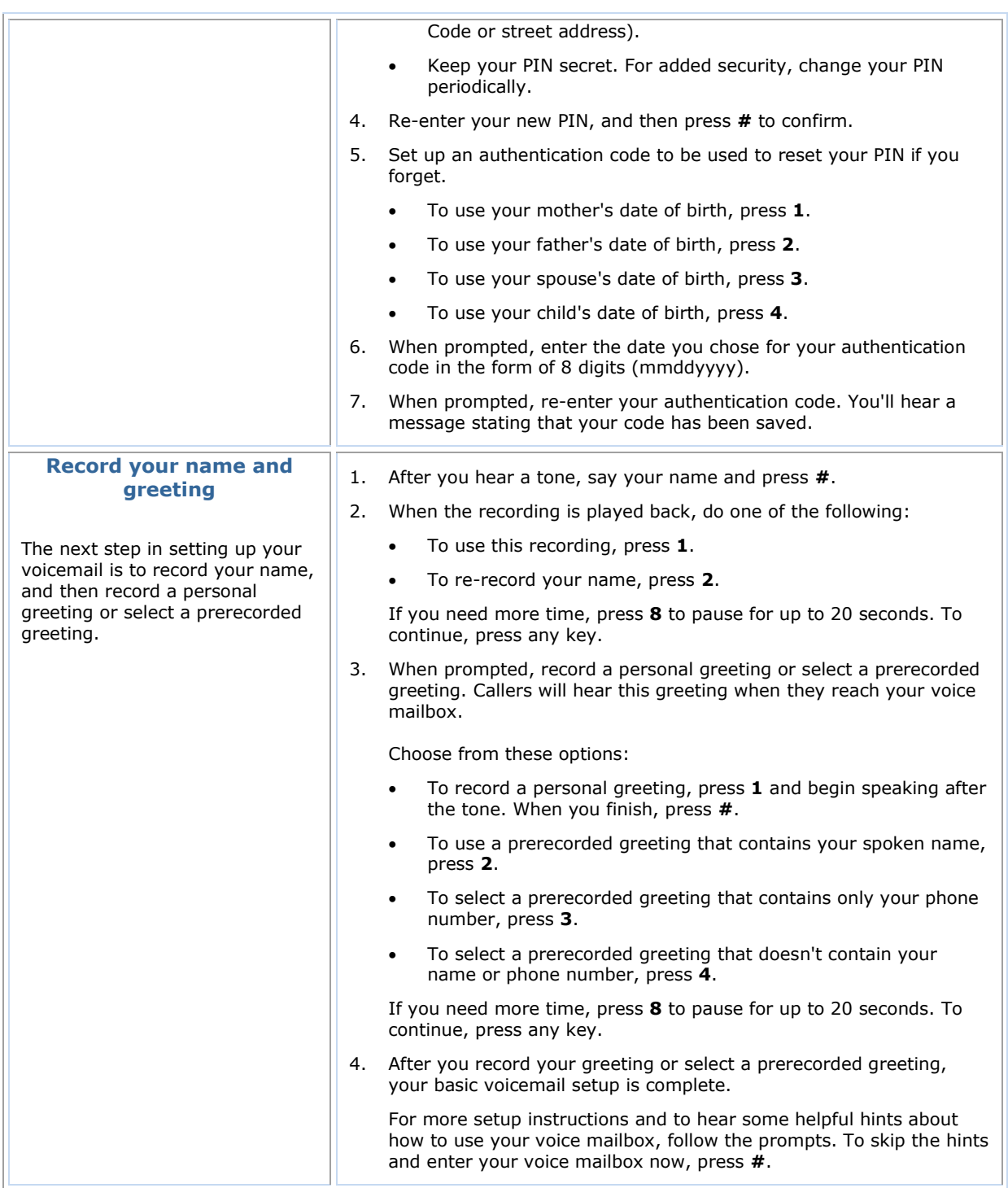

© 2012 AT&T Intellectual Property. All rights reserved.<br>AT&T affiliated companies. All other AT&T marks contained herein are the property of their respective owners. The information in this document is provided by AT&T aff

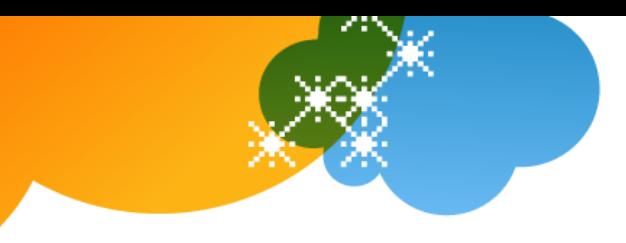

## **Accessing Your Mailbox and Getting Your Messages**

After you've set up your AT&T Voice DNA voice mailbox, you can access it and retrieve your messages from any touch-tone phone (wireline or wireless) or by logging in to your AT&T Voice DNA User Dashboard.

For more information about using the Dashboard, see "Manage Messages" and "Manage Voicemail Settings" in online help.

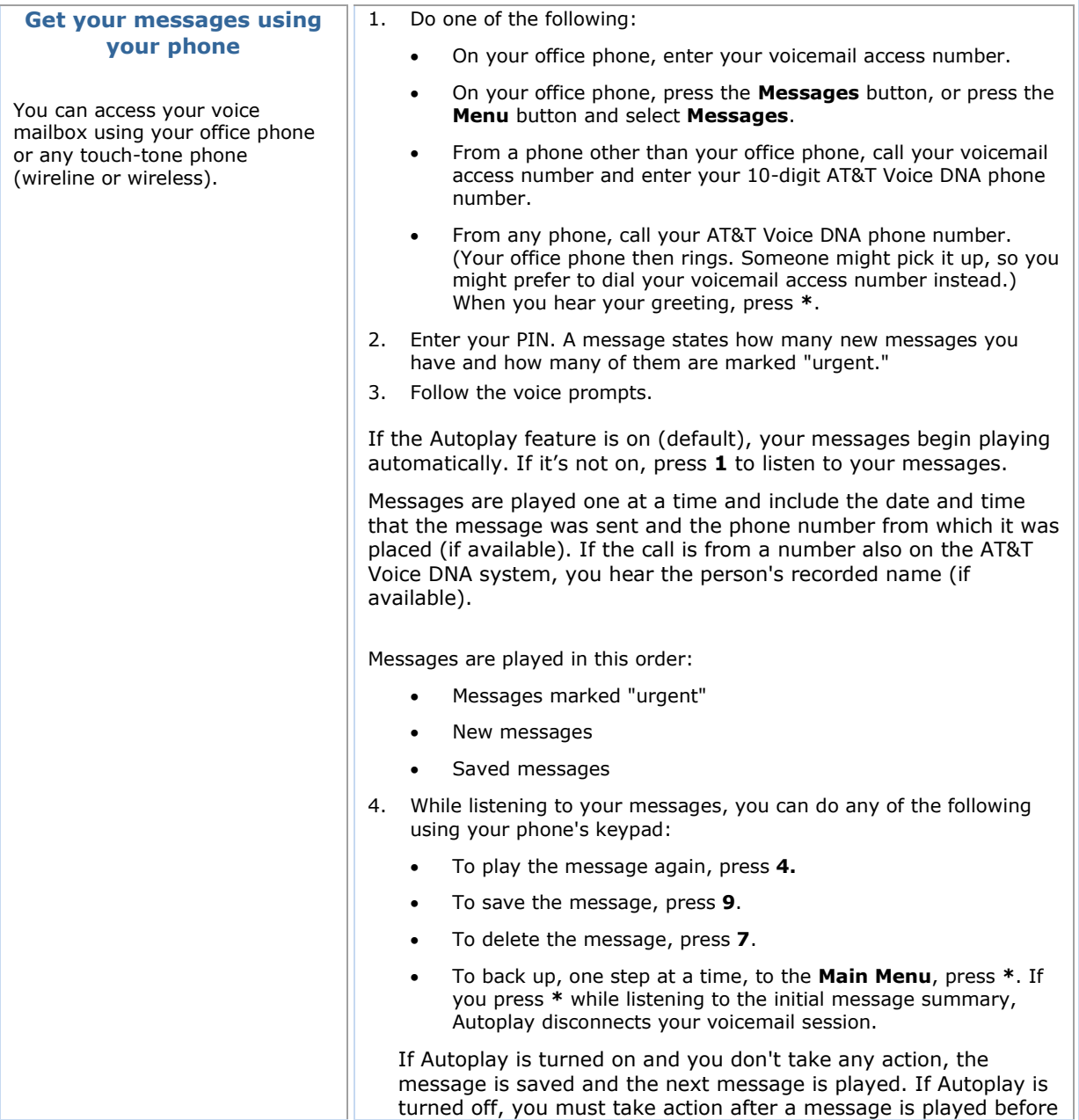

© 2012 AT&T Intellectual Property. All rights reserved. AT&T, the AT&T logo and all other AT&T marks contained herein are trademarks of AT&T Intellectual Property and/or AT&T affiliated companies. All other marks contained herein are the property of their respective owners. The information in this document is provided by AT&T for informational purposes<br>only. AT&T does not warrant the accuracy or completeness of the informatio

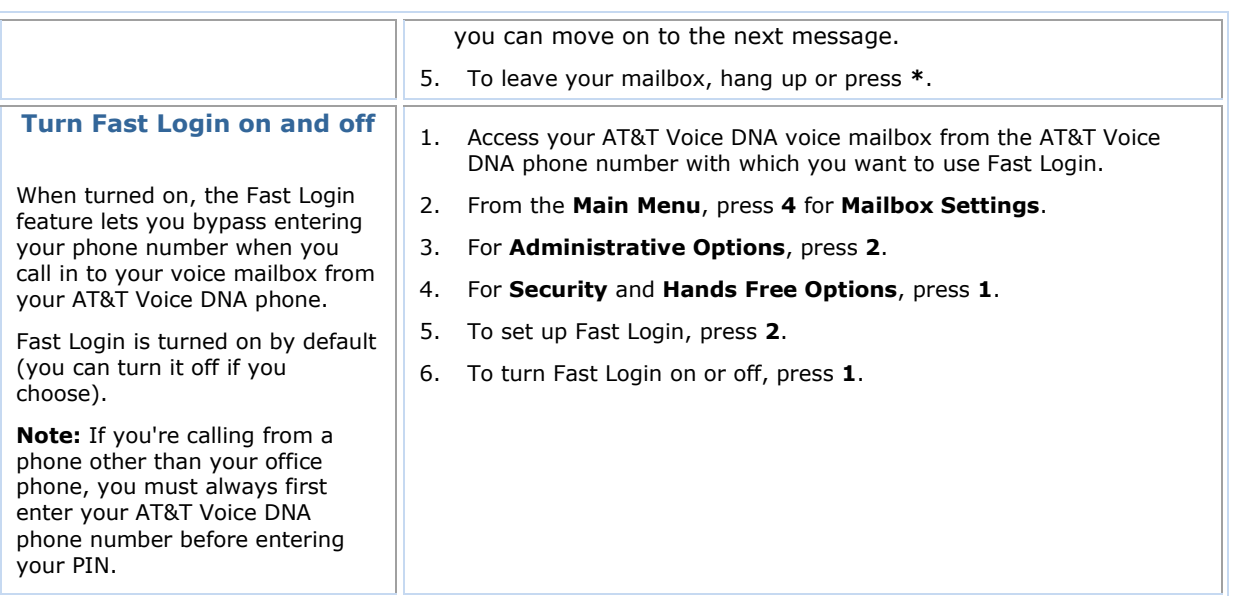

### **Setting Up Greetings for Specific Situations**

You can change your AT&T Voice DNA voicemail greeting from any touch-tone phone (wireline or wireless). You can record a new greeting, or you can switch between your personal greeting, an extended absence greeting, and one of three prerecorded greetings. You can also record a new voice mailbox name announcement, which is what users hear when they leave you a message or when you leave them a voice message. Your voice mailbox name announcement is also used with the prerecorded greeting.

#### **Select a special greeting**

From your IP phone, you can set up additional greetings for specific situations. Choose from these options:

### **Personal greeting for**

**everyday use**—This is a personal greeting that you record. For example, "Hello, you've reached Joe's voicemail. I'm on another call or away from my desk. Please leave a message."

#### **Prerecorded greeting**—When you don't want to record a

personal greeting, this greeting provides a standard greeting. You can use a prerecorded greeting that:

Contains your spoken name

1. Using your office phone, call your voicemail access number.

- 2. At the **Main Menu**, press **4** for **Mailbox Settings**, and then press **3** for **Greetings**.
- 3. Do one of the following:
	- To change your personal or prerecorded greeting, press **1**.
	- To turn on an extended absence greeting, press **2**.
	- To change your recorded name, press **3**.
- 4. After making your selection, follow the prompts to make and confirm your change.

AT&T, the AT&T logo and all other AT&T marks contained herein are trademarks of AT&T Intellectual Property and/or AT&T affiliated companies. All other marks contained herein are the property of their respective owners. The information in this document is provided by AT&T for informational purposes only. AT&T does not warrant the accuracy or completeness of the information or commit to issue updates or corrections to the information. AT&T is not responsible for any damages resulting from use of or reliance on the information.

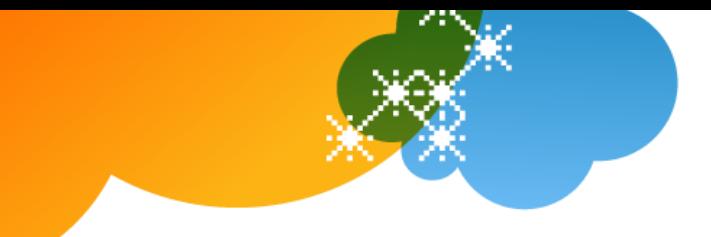

**Page 6**

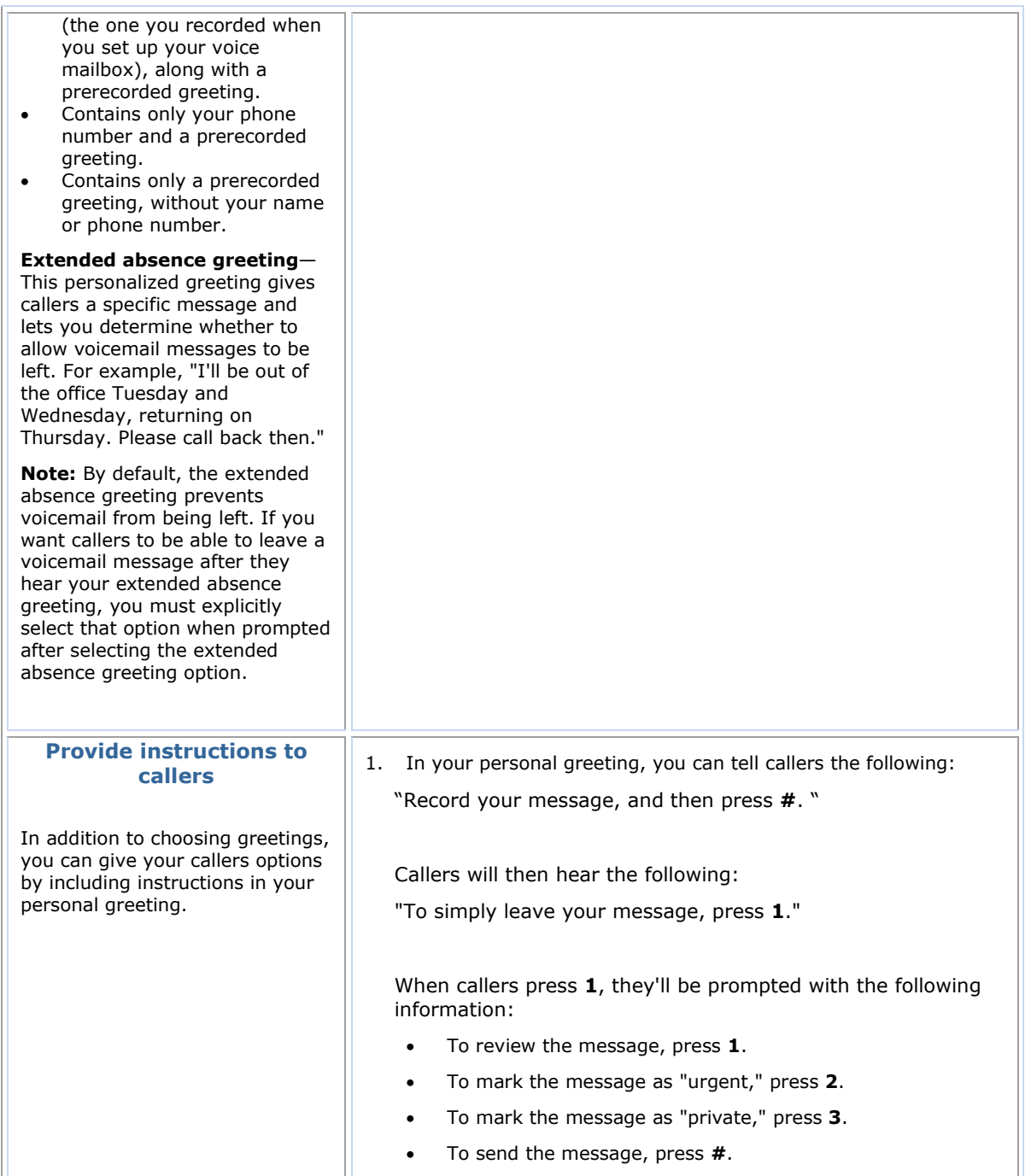

<sup>© 2012</sup> AT&T Intellectual Property. All rights reserved.<br>AT&T affiliated companies. All other<br>marks contained herein are the property of their respective owners. The information in this document is provided by AT&T affiliat

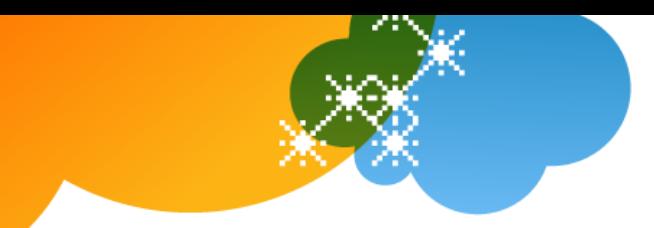

## **Sending Voice Messages Without Calling**

You can send voice messages to other AT&T Voice DNA users without calling them.

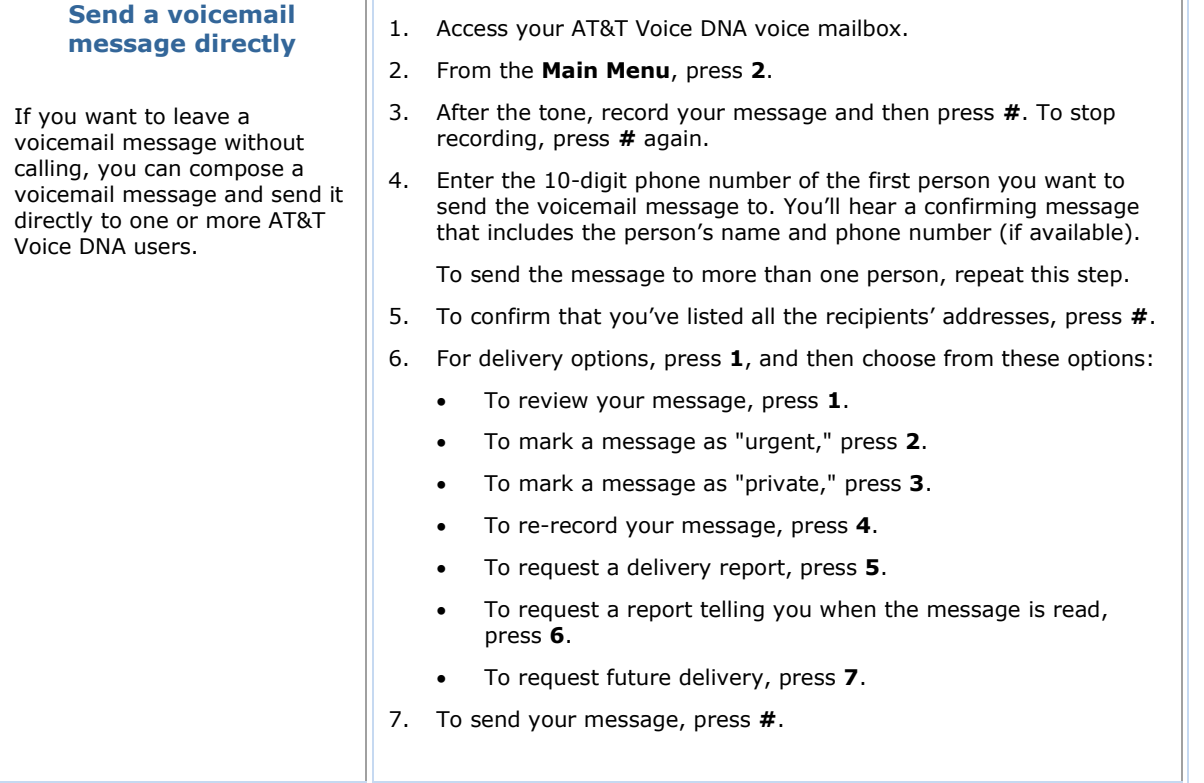

## **Recovering Recently Deleted Messages**

Messages you delete by phone are placed in a temporary queue, where they're held for approximately 48 hours and then permanently deleted.

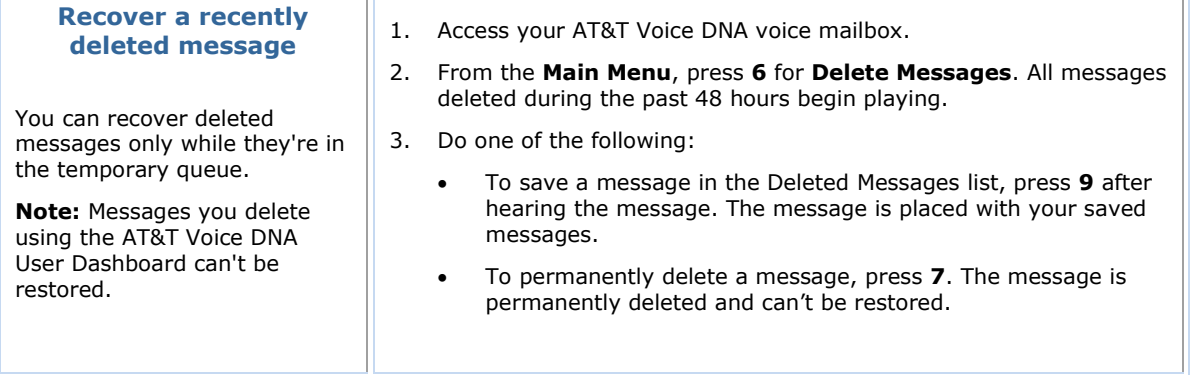

© 2012 AT&T Intellectual Property. All rights reserved. AT&T, the AT&T logo and all other AT&T marks contained herein are trademarks of AT&T Intellectual Property and/or AT&T affiliated companies. All other marks contained herein are the property of their respective owners. The information in this document is provided by AT&T for informational purposes<br>only. AT&T does not warrant the accuracy or completeness of the informatio

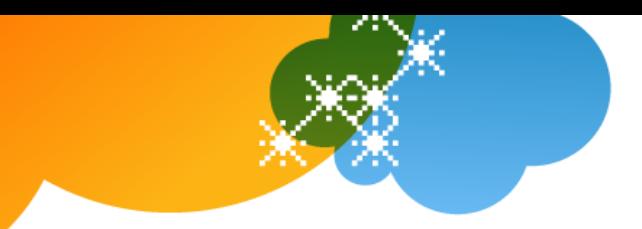

## **AT&T Voicemail Viewer**

In addition to using your AT&T Voice DNA voicemail, some users can gain even more flexibility by also using the AT&T Voicemail Viewer app, a FREE downloadable suite of smartphone apps that make it easy for you to view and manage voicemail from select smartphones and other devices. With the AT&T Voicemail Viewer, you can listen to your messages in any order and even forward a message as email from your smartphone or other device. For more information, go to [www.um.att.com/vmviewer.](http://www.um.att.com/vmviewer)

### **Voicemail Key Maps**

You can use the following maps for reference when accessing voicemail options from your phone.

**Note:** Your organization determines which features you can use and access. If you have questions regarding features, check with your AT&T Voice DNA Administrator.

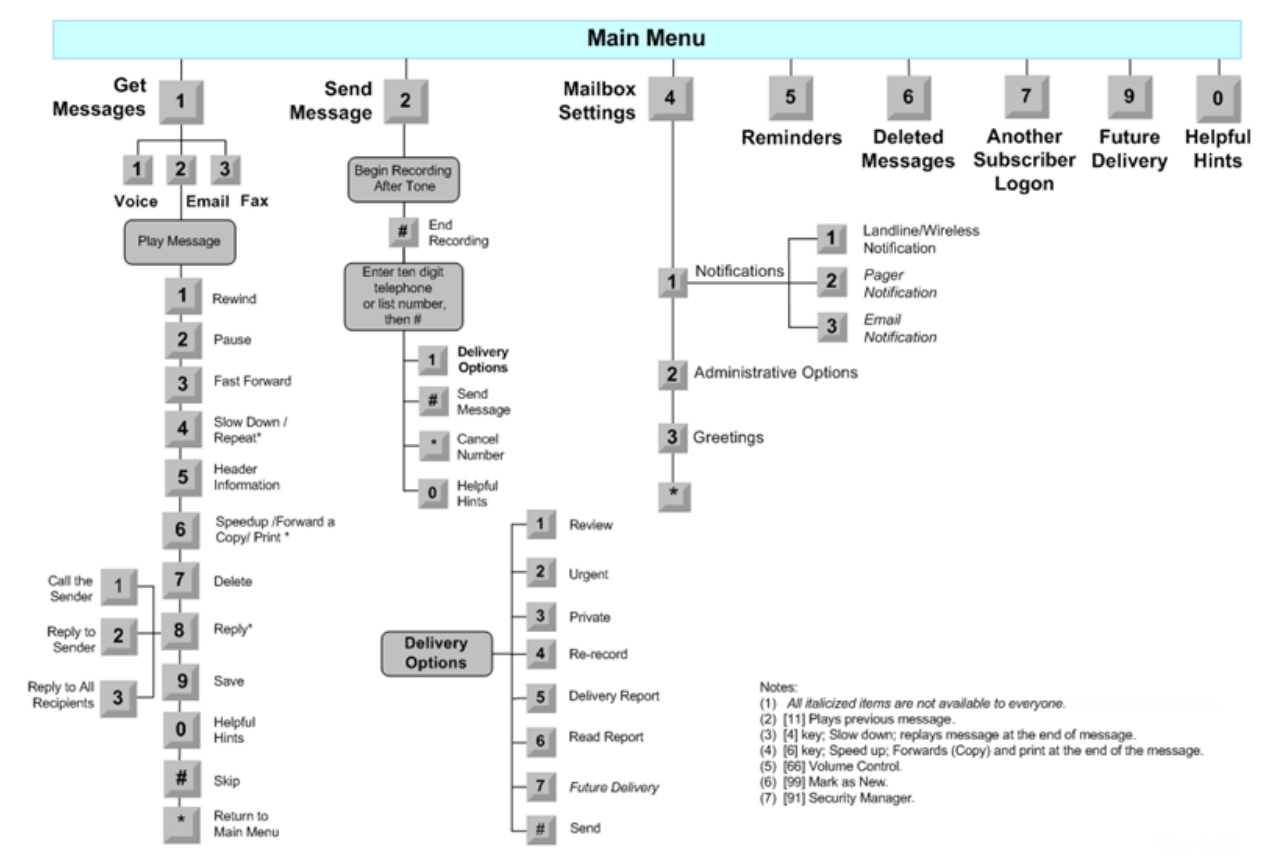

#### © 2012 AT&T Intellectual Property. All rights reserved.

AT&T, the AT&T logo and all other AT&T marks contained herein are trademarks of AT&T Intellectual Property and/or AT&T affiliated companies. All other marks contained herein are the property of their respective owners. The information in this document is provided by AT&T for informational purposes only. AT&T does not warrant the accuracy or completeness of the information or commit to issue updates or corrections to the information. AT&T is not responsible for any damages resulting from use of or reliance on the information.

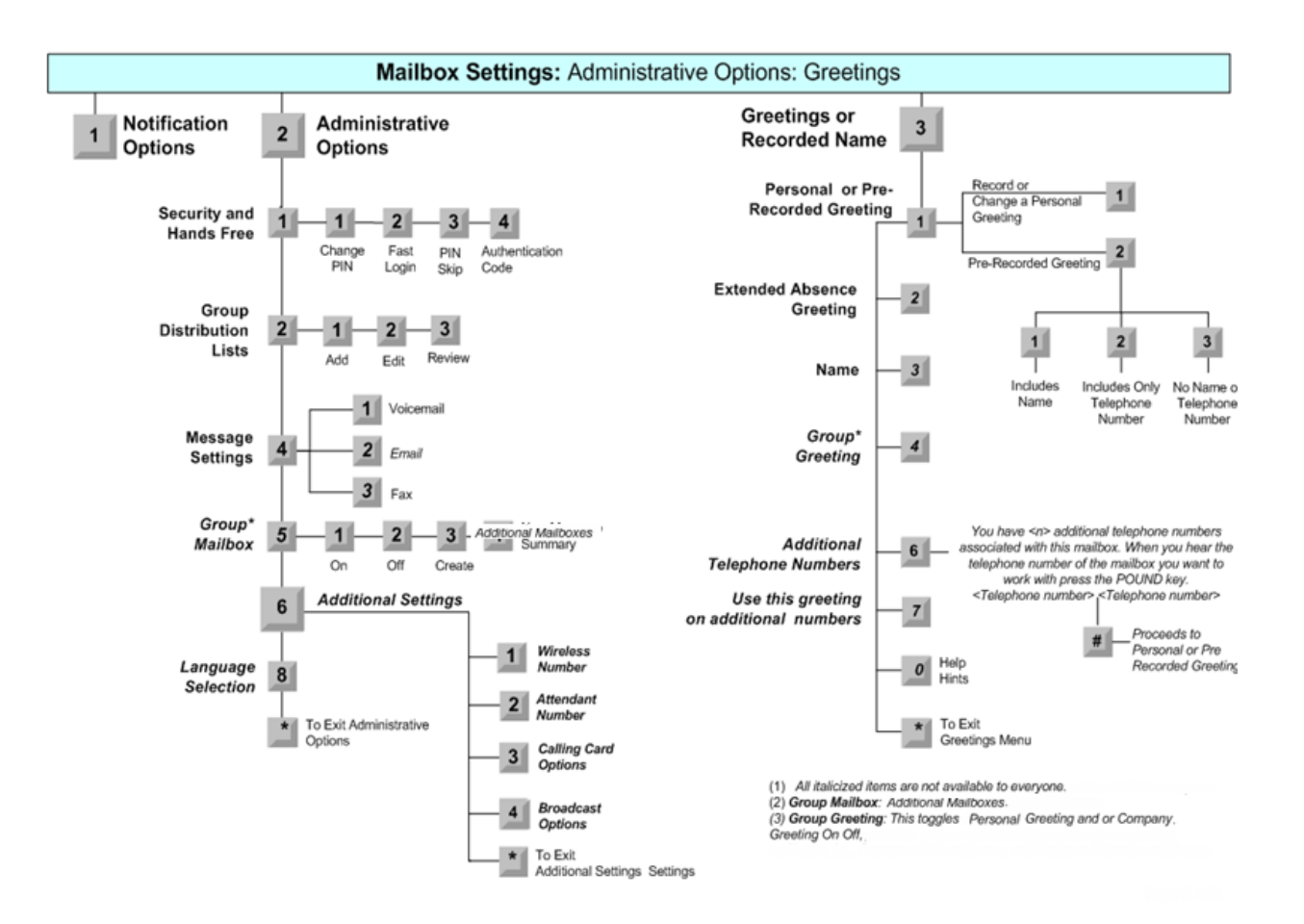

#### © 2012 AT&T Intellectual Property. All rights reserved.

AT&T, the AT&T logo and all other AT&T marks contained herein are trademarks of AT&T Intellectual Property and/or AT&T affiliated companies. All other marks contained herein are the property of their respective owners. The information in this document is provided by AT&T for informational purposes<br>only. AT&T does not warrant the accuracy or completeness of the informatio responsible for any damages resulting from use of or reliance on the information.